# Notas Introdutórias Sobre Latex

por

Filipe de Moraes Paiva Centro Brasileiro de Pesquisas Físicas — CBPF/CNPq Rua Dr. Xavier Sigaud, 150  $22290-180$  – Rio de Janeiro,  $RJ$  – Brasil

internet: fmpaiva@cbpfsu1.cat.cbpf.br; bitnet: fmpaiva@brlncc

CBPF-NT-001/93

# Prefácio

Este texto foi originalmente preparado para ser utilizado no curso de Latex ministrado pelo autor no CBPF em 1992 para a CDI. A m de permitir a sua utilização por demais iniciantes em Latex, estamos apresentando esta edição em Notas Técnicas do Centro Brasileiro de Pesquisas Físicas.

# **Contents**

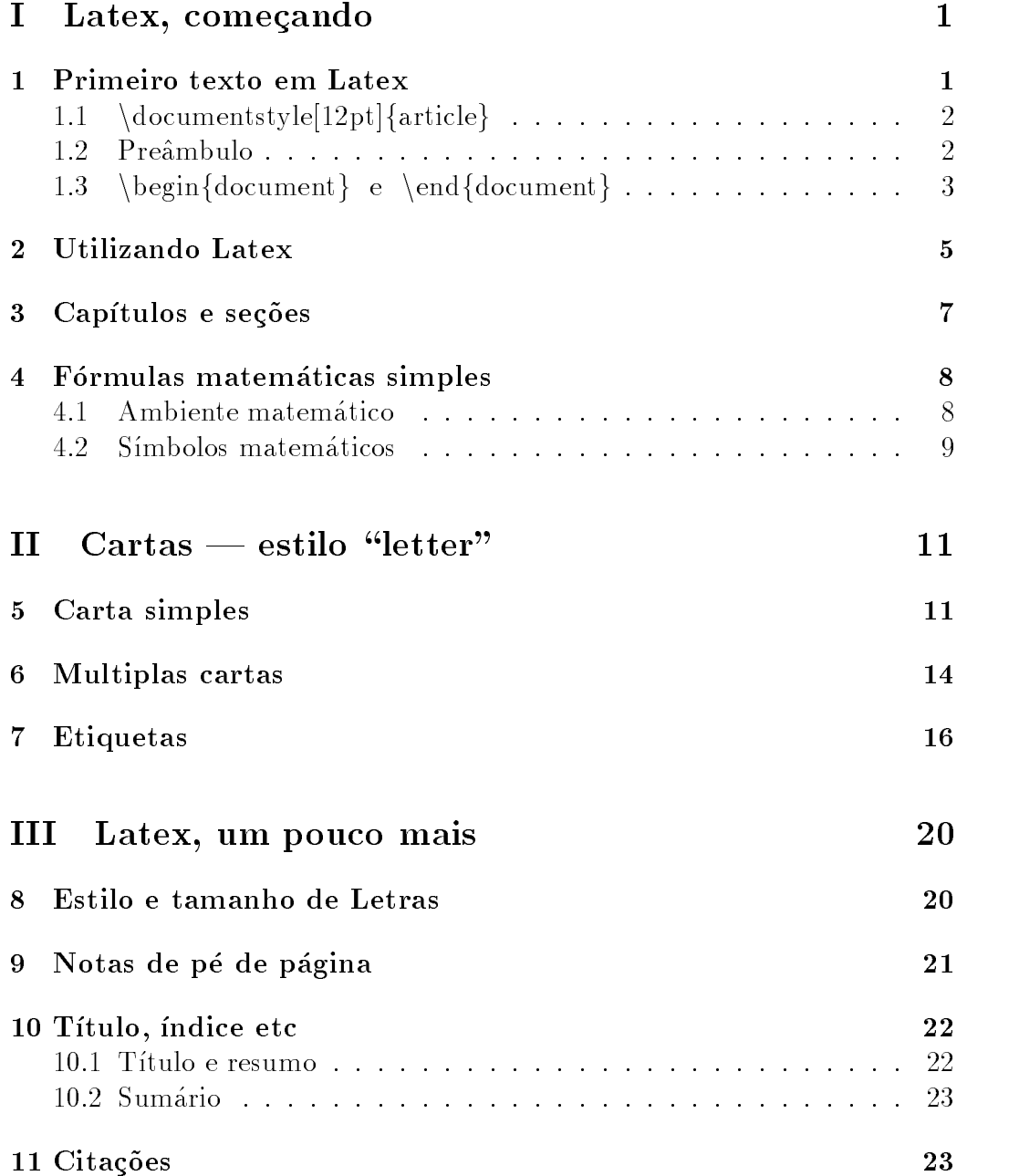

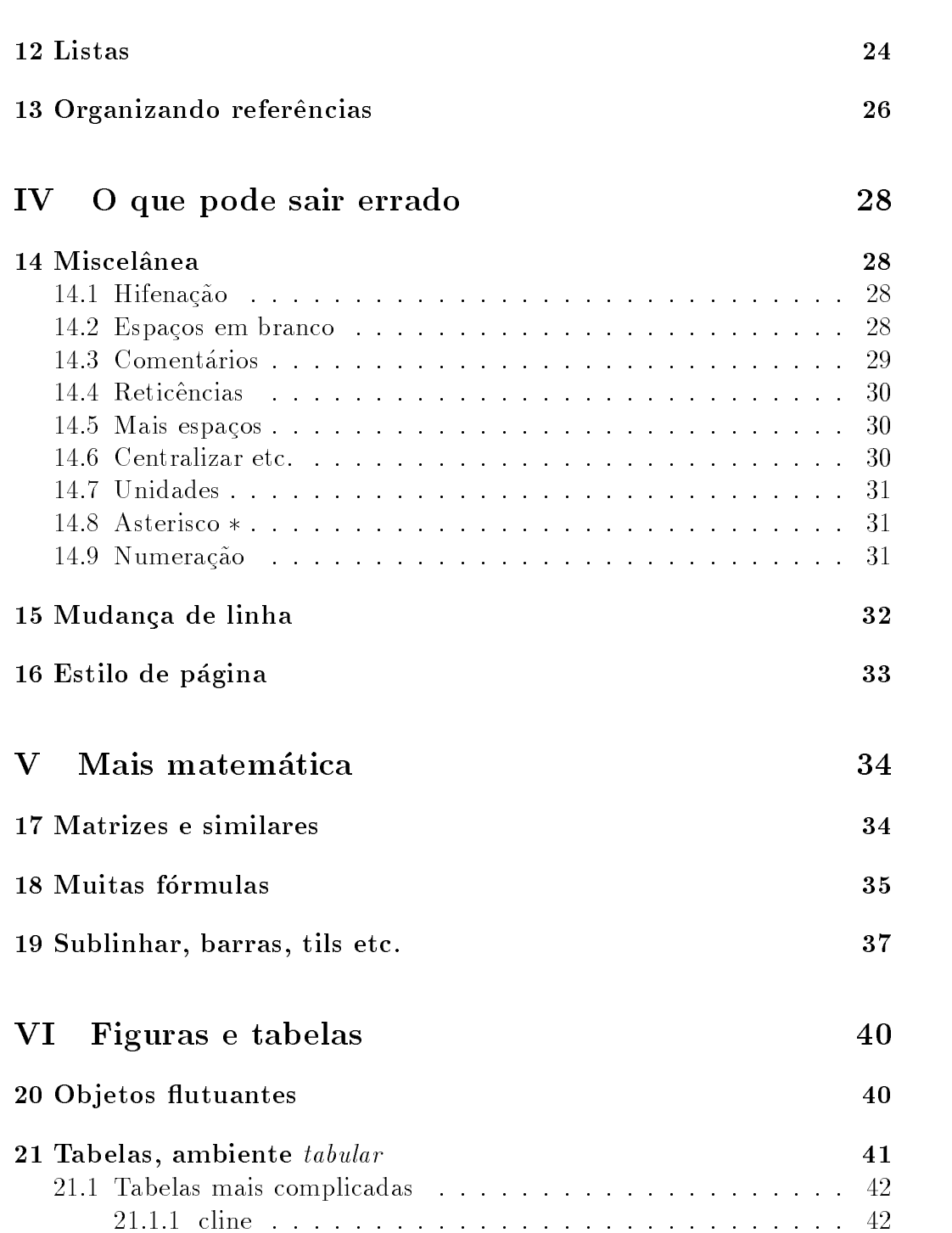

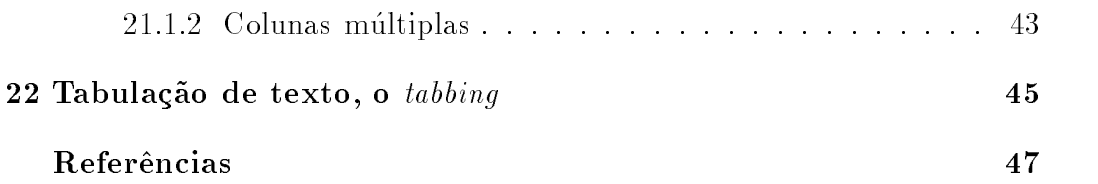

# List of Tables

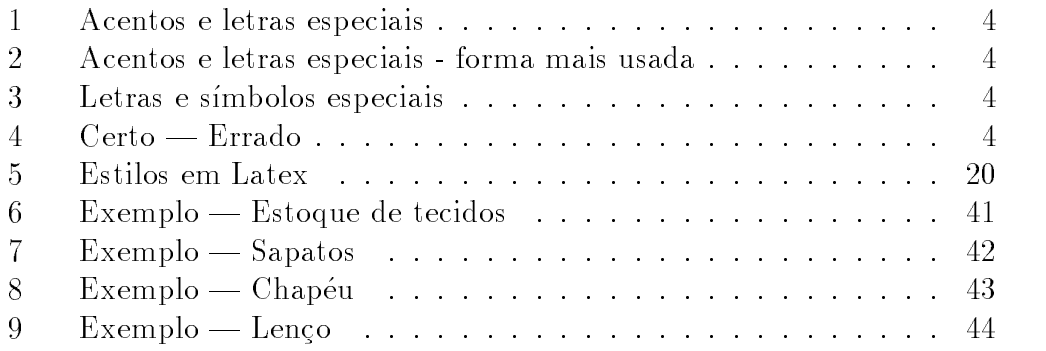

List of Figures

# Part ILatex, comecando

### Primeiro texto em Latex  $\mathbf{1}$

Falando de modo bem simples, Latex funciona como um tipografo. Assim, o seu arquivo contendo um texto deve ter marcas ou comandos que serão utilizados pelo Latex ao compor a versão impressa do texto.

Um texto simples em Latex pode ser feito com os seguintes comandos:

## $\dot{\text{locumentstyle}}$ [12pt]{article}

 $Pre\hat{a}mbulo: neste~espace o voc\hat{e} aprender\hat{a} a inserir comandos de formatac\hat{a}o$ e outros comandos uteis.

 $\begin{cases} \text{document} \end{cases}$ 

Neste espaço você deve escrever o texto propriamente dito.

 $\end{label}$ 

Prepare um arquivo contendo a linhas acima, utilizando o editor de sua  $p$ referencia. El fundamentar que o nome do arquivo tenha a terminação  $p$ .tex , ou seja, o nome do arquivo deve ser algo como: arquivo.tex . Uma vez preparado, o arquivo deve ser enviado ao Latex. Para isso digite: latex arquivo; observe que a terminação tex não precisa ser digitada.

Dado esse comando, Latex processara seu arquivo e preparara um arquivo com nome *arquivo.dvi* pronto para impressão. Antes de imprimi-lo, convém olhar o resultado na tela, economizando tempo, papel e impressora. Digite tela arquivo. Caso esteja satisfeito, voc^e pode nalmente imprimir seu texto  $\alpha$ igitando *quex arquivo*  $\cdot$ .

Passemos agora a analisar detalhes do arquivo acima.

<sup>&</sup>lt;sup>1</sup>Os nomes dos três comandos acima: Latex, tela e ljtex podem variar de computador a computador. Verifique com o responsável os nomes apropriados.

# 1.1 \documentstyle $[12pt]$ {article}

Esse comando é indispensavel. Porém, podemos mudar seus parâmetros. Entre colchetes " $\vert$ " podemos ter por exemplo:

- 1.  $[12pt]$  corresponde ao tamanho padrão de letras, outros valores são também comuns, como 10pt ou 11pt.
- 2. *[doublespace]* para produzir textos em espaço duplo (não está presente em todos os computadores.).
- 3. *ltitlepage* para que a página de título (que aprenderemos a utilizar mais adiante) fique em folha separada.
- 4. *[titlepage, doublespace, 12pt]* Dessa forma define-se mais de um parâmetro de uma só vez. Outras combinações podem ser utilizadas.

Entre chaves " $\{\}$ " colocamos o estilo geral do texto. Quatro estilos estão pre-definidos em Latex, a saber:

- 1.  $\{article\}$  estilo de artigos em periódicos.
- 2.  ${revort}$  pode ser utilizado para teses desde que alguns termos predefinidos sejam traduzidos para o portugues. Já existem versões traduzidas no CBPF.
- 3.  $\{book\}$  para livros.
- 4.  $\{letter\}$  para cartas. Será estudado em detalhes na parte II.

#### $1.2$ Preâmbulo

No espaço entre os comandos *documentstyle* e begin $\{document\}$ , podem ser inseridos comandos de formatação, podem ser definidos comandos novos e. dependendo do estilo, podemos inserir título, autores etc (estilo *article*) ou remetente de cartas etc (no estilo *letter*).

Os comandos do preâmbulo serão estudados a medida que forem sendo necessarios.

# 1.3 \begin{document} e \end{document}

O texto propriamente dito deve estar entre esses dois comandos. Existem varias facilidades fornecidas pelo Latex para auxiliar a vida do usuario e que podem ser utilizadas nesse espaço. Por exemplo, Latex fornece a numeração de equações, referências, capítulos, seções e subseções automaticamente; escolhe a melhor posição para colocar figuras e tabelas em um texto. Nessa secão estudaremos apenas as características mais simples, as demais serão título das seções seguintes.

- 1. O texto é datilografado normalmente. Não se preocupe com o final das linhas, Latex fará esse serviço. Simplesmente digite ENTER quando o cursor chegar à extremidade da tela. Muito editores de texto farão isso automaticamente. Nesse caso, digite o paragrafo inteiro sem preocuparse. Para indicar mudanca de paragrafo, deixe uma linha em branco entre os parágrafos.
- 2. O texto pode conter:
	- $\bullet$  todas as letras maiusculas ou minusculas de A ate  $L$ , incluindo K, W e Y;
	- os numerais de 0 a 9;
	- os símbolos do teclado: . : ; , ? ! ' ' ( ) [ ] / \* @.
- 3. As demais teclas, em geral, t^em algum signicado especial para o Latex. Para imprimir  $\$, \&, \%, \#, \_, \{ \text{e} \}$  devemos digitar um \ na frente do símbolo desejado. Para imprimir \ devemos escrever \backslash (mas  $s\acute{o}$  em ambiente matemático — subseção 4.1).
- 4. Letras que não aparecem no teclado e acentos podem ser obtidos como mostra a tabela 1. Note que devemos tirar o pingo do "i" minúsculo com o comando \i antes de acentuá-lo. Apesar dos manuais colocarem as letras acentuadas entre chaves, caso não haja ambiguidade, isto não e necessario. A tabela 2 mostra o uso mais comum. Alguns outros símbolos especiais bastante comuns são mostrados na tabela 3.

Lembre-se de colocar os comandos entre chaves a menos que não haja ambiguidade. Como regra geral, o Latex interpreta como sendo parte de um comando, tudo o que estiver entre o símbolo " $\mathcal{S}$ " e o primeiro

Table 1: Acentos e letras especiais

| $\Omega$                        | $\delta \parallel \{o\}$<br>$\setminus \set{o}$ | ŏ                            | $\mathbf{u}\{\mathbf{o}\}\ $                                                                                           | $\blacksquare$ O<br>$\mathbf O$ | $\{\circ\},\$<br>$\overline{\mathcal{A}}\{\mathbf{o}\}$ | ç<br>$\hat{\rm oo}$ | $\c{c}$<br>$\setminus t$ {00} |
|---------------------------------|-------------------------------------------------|------------------------------|----------------------------------------------------------------------------------------------------|---------------------------------|---------------------------------------------------------|---------------------|-------------------------------|
| $\hat{\phantom{a}}$<br>$\Omega$ | $\sqrt{6}$                                      | $\ddot{\circ}$               | $\begin{array}{c} \bigvee V \left\{ \mathbf{0} \right\} \\ \bigvee \mathbf{v} \left\{ \mathbf{0} \right\} \end{array}$ | $\overline{O}$                  | $=\{o\}$                                                |                     |                               |
|                                 | $\sqrt{6}$                                      | $^{\prime\prime}$<br>$\circ$ | $\langle H\{\text{o}\}\rangle$                                                                                         | $\mathbf O$                     | $\{b\}$                                                 |                     |                               |

Table 2: Acentos e letras especiais - forma mais usada

| $\mathbf O$             | $\Omega$          | $\{u\}$                  |                               | о.             |           | .c{c}                     |
|-------------------------|-------------------|--------------------------|-------------------------------|----------------|-----------|---------------------------|
| $\overline{\mathbf{O}}$ | ŏ.                | $\{v\}$                  | $\parallel$<br>$\overline{O}$ | $\{d\}$        | $\int$ 60 | $\setminus t$ {00 $\cdot$ |
| $\hat{O}$               | $\ddot{\circ}$    | $^{\prime}$ " $_{\rm O}$ |                               | $= 0$          |           |                           |
| $\overline{O}$          | $^{\prime\prime}$ | $\parallel$ {o} H        | $\overline{O}$                | $\mathbf{b}$ o |           |                           |

Table 3: Letras e símbolos especiais

| æ | ae             | $\Omega$<br>а | aa | w             | SS     |   |      |
|---|----------------|---------------|----|---------------|--------|---|------|
|   | E              |               |    | $\Omega$<br>∼ | pounds | υ |      |
| œ | oe             |               |    |               |        |   | dag, |
|   | $\overline{E}$ |               |    |               | 9 L    |   | ddag |

Table 4: Certo — Errado

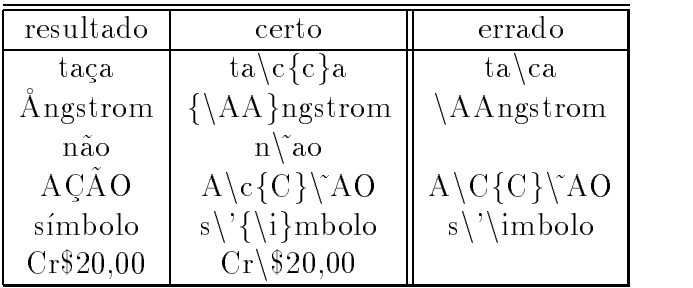

caracter não alfanumérico. A tabela 4 mostra alguns exemplos de maneiras certas e erradas de obter um resultado. Note em especial "C" maiúsculo.

- 5. Para abrir aspas digitamos ` duas vezes, para fechar, digitamos ' duas vezes. Não devemos utilizar o símbolo (").
- 6. Hífens. Há três tipos:
	- para conectar palavras compostas, utilizamos um traco: guarda-chuva (guarda-chuva);
	- para determinar intervalos, utilizamos dois tracos:  $1990 - 92$  (1990--92);
	- $\bullet$  para unir frases compostas como esta, utilizamos tres traços:  $\sim$

Nas seções seguintes estudaremos mais facilidades fornecidas pelo Latex para serem utilizadas no texto.

## $\overline{2}$ Utilizando Latex

Prepare um arquivo com nome teste tex, contendo as linhas abaixo.

```
\documentstyle[12pt]{article}
\begin{document}
S\' {\iota}i}mbolos e equa\c{c}\end{document}
```
Digite o comando

latex teste

Esse comando ordena ao Latex que prepare o seu texto. Na tela deverá aparecer algo como:

This is TeX, C Version 3.14t3 (teste.tex LaTeX Version 2.09 <7 Dec 1989>

```
(/usr/local/lib/tex/inputs/article.sty
Document Style `article' <16 Mar 88>.
(\text{art12.sty})No file teste.aux.
[1] (teste.aux))
Output written on teste.dvi (1 page, 272 bytes).
Transcript written on teste.log.
```
Digite agora o comando

tela teste

Esse comando fará com que o seu texto apareça na tela. O resultado deverá ser

Símbolos e equações com Latex.

Agora suponha que o meu arquivo contivesse algo errado ...

```
\documentstyle[12pt]{article}
\begin{document}
S\'\imbolos e equa\c{c}\~oes com Latex.
\end{document}
Ao digitar latex teste, voc^e obteria
This is TeX, C Version 3.14t3
(teste.tex
LaTeX Version 2.09 <7 Dec 1989>
(/usr/local/lib/tex/inputs/article.sty
Document Style `article' <16 Mar 88>.
(art12.sty)) (teste.aux)
! Undefined control sequence.
<argument> \imbolos
\'#1->{\accent 19 #1
                                Υ
                                <u>All Contract Contract Contract Contract Contract Contract Contract Contract Contract Contract Contract Contract Contract Contract Contract Contract Contract Contract Contract Contract Contract Contract Contract Contract</u>
l.5 S\'\imbolos
```
e equa $\c{c}\$ <sup>roes com Latex.</sup>

? h

```
The control sequence at the end of the top line
of your error message was never \def'ed. If you have
misspelled it (e.g., `\hobx'), type `I' and the correct
spelling (e.g., `I\hbox'). Otherwise just continue,
and I'll forget about whatever was undefined.
```

```
No pages of output.
Transcript written on teste.log.
```
Latex reclama que o comando  $\imath$ *holos* não está definido e apresenta uma  $interrogação (?)$  para que você o a jude. Entre as possíveis respostas, as mais usadas são:

- 1. h para obter a juda.
- 2. x para interromper.
- 3. s para ignorar e continuar sem mostrar mais mensagens de erro.
- 4. digitando apenas a tecla ENTER o programa prossegue mostrando os erros seguintes, se houver algum.

As duas primeiras opções são as mais usadas. A opção s será bastante útil no futuro.

Caso apareça um  $*$  ao invés de ?, você provavelmente esqueceu o comando \end{document}. Nesse caso, digite \end{document} ou \stop. Dependendo do seu computador, isso pode não funcionar, então tente CONTROL C ou contra d. D. Se não conseguir sair de jeito algum, reinicie o computador.

### 3Capítulos e seções

1. Latex numera capítulos, seções e subseções automaticamente. Por exemplo, o comando:

 $\setminus \setminus \setminus \{name\}$  da seção

iniciará uma nova seção. O texto pode ainda ser subdividido em:  $\partial \{\}, \delta\$ , \chapter{ }, \section{ }, \subsection{ } e \subsubsection{ }.

Os estilos book e report contêm todas essas divisões; o estilo article só não contém \chapter; o estilo carta não contém nenhuma divisão.

2. Para fazer referência ao número de um capítulo ou seção ..., digite  $\label{eq:label{name}$  logo após o início do capítulo. Por exemplo:

> $\simeq$ fields  $\P$ reâmbulog  $\label{def:rel}$

Feito isso, você pode em qualquer lugar do texto fazer referência a essa seção digitando  $\ref{pre}$ ; por exemplo, para indicar que o preâmbulo está descrito na seção 1.2, digitamos  $\ref{pre}$ .

### 4Formulas matematicas simples

#### Ambiente matemático  $4.1$

Para podermos utilizar todos os recursos matemáticos do Latex, é necessário informá-lo que determinado trecho é uma equação. Para isso definimos o que chamamos de ambiente matematico. Um ambiente em Latex comeca com o comando

 $\begin{cases} \text{home do ambiente} \end{cases}$ 

e termina com o comando

 $\end{math}$ end $\{name\ do\ ambiente\}.$ 

Tudo o que estiver entre esses dois comandos estará sobre a influência deste ambiente.

1. Um ambiente matemático é então definido com

 $\begin{align} \begin{bmatrix} \text{math} \end{bmatrix} \dots \end{align}$ 

Por exemplo, a equação  $x - 3y = 7$  foi obtida com o comando \begin{math} x-3y=7 \end{math}. Observe que o espaçamento é feito totalmente pelo Latex. Qualquer espaco digitado por voc^e sera ignorado.

Para equações pequenas como acima, o Latex permite uma forma mais simples de definição do ambiente matemático, a saber:  $\setminus$  (...  $\setminus$ ) ou  $\$\dots$   $\$ .

Esse ambiente serve apenas para formulas matematicas inseridas no meio de uma frase.

2. Pra fórmulas destacadas do texto utiliza-se o ambiente  $displaymath, ou$ seja:

 $\begin{align} \begin{cases} \text{display that} \\ \text{display that} \end{cases} \end{align}$ 

Ou simplesmente  $\langle \cdot | \dots \cdot \rangle$ . Por exemplo a equação

 $x + y = 12$ 

foi produzida com  $\sqrt{x+y=12}$ .

3. Para fórmulas numeradas utilizamos o ambiente *equation*, que numera automaticamente. Para fazer referência a uma equação numerada digitamos:

> $\begin{cases}$ equation  $\{label[none]}$  $equac\tilde{a}o$  $\end{equation}$

Podemos então nos referir a esta equação digitando  $ref{none}$ .

4. Mais ambientes matemáticos serão estudados na parte V. Passemos agora aos símbolos matemáticos.

#### 4.2 Símbolos matemáticos

- 1. Sub-índices: digitamos  $V_{-}2y$  para obter  $V_{2y}$ ;
- $\mathcal Z$ . Superindice: digitalios v a para obter  $V^*$ ;
- 3. Frações:
	- $\bullet$  digitamos n/2 para obter  $n/2$ ;

• digitamos  $x = \frac{y+z/2}{y^2+1}$  para obter

$$
x = \frac{y + z/2}{y^2 + 1};
$$

4. Raiz quadrada e outras: digitamos  $\sqrt{\sqrt{x+y}}$  ou  $\sqrt{\sqrt{4}\{x+y\}}$  para obter

$$
\sqrt{x+y} \quad \text{ou} \quad \sqrt[4]{x+y};
$$

5. Somatorio e integral: digitamos  $\sum_{i=1}^{n} x_{i} = \int_{0}^{1}f$  para obter

$$
\sum_{i=1}^{n} x_i = \int_0^1 f;
$$

6. Dezenas de outros símbolos matemáticos estão nas tabelas do capítulo 3 do manual do Latex [1]. Muitos deles serão estudados nas seções seguintes.

# Part IICartas III estilo de la contradición de la contradición de la contradición de la contradición de la contradició

### 5Carta simples

Latex possui comandos especiais para facilitar a formatação de cartas. Use o seu editor para preparar um arquivo com os dados seguintes:

```
\documentstyle[12pt]{letter}
```

```
\begin{document}
\begin{letter}{Cooperativa Cultural dos Esperantistas, \\
Av. 13 de Maio 47 SL/208, \\
20031 Rio de Janeiro -- RJ, Brasil}
\address{
Filipe Moraes Paiva \\
Centro Brasileiro de Pesquisas F\'{\i}sicas, \\
R. Dr Xavier Sigaud 150, \\
22290-180 Rio de Janeiro -- RJ, Brasil}
\signature{Filipe de Moraes Paiva \\
F\}'{\lambda}\date{30 de novembro de 1992}
\opening{Prezado senhor,}
Gostaria de informa\c{c}\~oes sobre a l\'{\i}ngua
internacional Esperanto. Parece que ela \'e
bastante simples de aprender e que ap\'os apenas
algumas aulas j\'a poderei
ler, escrever e conversar em Esperanto com pessoas
```

```
obter essas informa\c(c) oes o quanto antes.
\closing{Atenciosamente,}
\ps{P.S. Ouvi falar que o curso de Esperanto \'e
muito barato, isso \'e verdade?}
\cc{Biblioteca Nacional.}
\cc{Biblioteca Nacional.}
\encl{Em anexo est\~ao os endere\c{c}os de alguns amigos
que tamb\'em gostariam de informa\c{c}\~oes.}
\ps{P.S. Gostaria tamb\'em do endere\c{c}o da
Liga Brasileira de Esperanto.}
\end{letter}
```

```
\end{document}
```
 $\lambda$  . In the case of the case  $\lambda$ 

Agora use o Latex para processar esse arquivoeveja o resultado na tela ou na impressora. Confira sua carta com a da figura 7.

Vamos analisar os comandos do arquivo.

 $\begin{array}{c}$  \begin{letter}{*texto*} Junto com o comando \end{letter}, no final do arquivo, define o ambiente letter; deve sempre estar presente. Seu argumento entre chaves define o destinatário a ser impresso à esquerda. Para separar as linhas digite duas barras invertidas (\\). O destinatário pode ser omitido deixando-se o argumento do comando em branco:

```
\begin{letter}{}.
```
 $\{textor} \{text to} \}$  Define o remetente, a ser impresso no canto superior direito, acima do destinatário. Pode ser deixado em branco digitando-se, entre chaves alguns  $\setminus \setminus \setminus$  para deixar algumas linhas em branco. Util quando papel timbrado for utilizado. Pode ainda ser completamente omitido se não quisermos escrever o remetente. Nesse último caso, podemos utilizar o comando  $\sigma$  is equal turnour ou  $\sigma$  descritos abaixo para escrever o remetente no final da carta.

- $\sigma$ ignature $\{name\}$  Nome do remetente a ser escrito no final da carta. Pode conter várias linhas separadas por  $\setminus$ . Dessa forma, podemos escrever também o endereço do remetente. Esse comando pode ser inteiramente omitido.
- $\delta$  date $\{data\}$  Escreve a data logo abaixo do remetente, ou no topo do papel se este for omitido. Omitindo-se o comando, a data dada pelo computador será escrita em inglês. Para omitir a data digitamos o comando com argumento em branco.
- $\operatorname{opening}\{text\}$  Seu argumento aparece logo abaixo do destinatário. Pode ser completamente omitido.
- Carta Entre os comandos opening e closing voc^e deve escrever o texto principal da carta.
- $\cosh\left(\frac{\theta}{\epsilon}\right)$  Seu argumento é impresso logo após a última linha da carta. O argumento do comando *signature* é impresso logo abaixo, deixando um pequeno espaço para a assinatura a mão. Pode ser totalmente omitido, nesse caso nem seu argumento nem o argumento da assinatura aparecerão.
- $\{best\}$  O argumento desse comando aparecerá logo após a assinatura. Você pode utilizá-lo para fazer um P.S. (quantos quiser) ou para imprimir o remetente no final da carta. Nesse caso você pode utilizar  $\setminus \setminus$ para separar linhas, por exemplo:

```
\ps{
Filipe Moraes Paiva \\
Centro Brasileiro de Pesquisas F\'{\i}sicas, \\
R. Dr Xavier Sigaud 150, \\
22290-180 Rio de Janeiro -- RJ, Brasil}
```
- $\csc \{texto}$  Produz um "cc: texto", para indicar que cópias da carta foram enviadas a outras pessoas.
- $\text{length}(texto)$  Produz um "encl: texto", para indicar que o envelope contém anexos.

#### 6Multiplas cartas

O Latex permite que voc^e mande cartas para varias pessoas de maneira bem simples. Para isso, nós vamos utilizar comandos no preâmbulo (reveja a  $sec\tilde{a}o$  1).

Como primeira providência, transferimos os comandos  $\ad$ ddress $\{text\}$ ,  $\sigma$ e dateftexto para o preâmbulo. Agora, logo após o  $\end{letter},$  inicie uma nova carta com um novo  $\begin{letter}{texto}.$ Coloque o nome e endereco do outro destinatario, em seguida o opening, o texto da carta, o *closing*, P.S.'s se desejar e finalmente, um novo  $\end{math}$ end{letter}. Assim, voc^e pode escrever quantas cartas diferentes quizer com o mesmo remetente, assinatura e data.

Muitas variações desse procedimento podem ser feitas. Por exemplo, o arquivo abaixo produzira a mesma carta com o mesmo remetente, assinatura e data, para diferentes enderecos. Voc^e ainda pode incluir um P.S. opcional em alguma das cartas. E possível que haja uma maneira mais elegante de obter esse tipo de cartas, se alguem conhecer, por favor me informe. Veja o resultado nas figuras 7 e 7.

```
\documentstyle[12pt]{letter}
```

```
\newsavebox{\escola}
\sim and \sim and \sim and \sim and \sim and \sim and \sim and \sim and \sim and \sim
```

```
\savebox{\escola}{\begin{minipage}{\textwidth}
A Primeira Escola de Esperanto ter\'a in\'{\i}cio em
30 de novembro de 1992. Gostar\'{\i}amos que esse
evento fosse amplamente divulgado em sua
institui\c{c}\~\mbox{a}o. Estamos enviando anexo
um cartaz de divulga\c(c)<sup>a</sup>ao e uma ficha
de inscri\c{c}ao. Por favor, fa\c{c}a
quantas c\'opias achar necess\'ario.
\end{minipage}}
```

```
\address{
Filipe Moraes Paiva \\
Centro Brasileiro de Pesquisas F\'{\i}sicas, \\
R. Dr Xavier Sigaud 150, \\
```

```
22290-180 Rio de Janeiro -- RJ, Brasil}
\signature{Filipe de Moraes Paiva}
\date{30 de novembro de 1992}
\ddot{\hspace{1.6cm}}\begin{document}
\begin{letter}{Biblioteca Nacional
\\ Av. Rio Branco \\ Rio de Janeiro}
\opening{Prezado Senhor,}
\usebox{\escola}
\closing{Atenciosamente,}
\ps{P.S. Voc\^es estariam interessados em
adquirir livros em Esperanto?}
\end{letter}
\begin{letter}{UFRJ
\\ Ilha do Fund\~ao \\ Rio de Janeiro}
```

```
\opening{Prezado Senhor,}
\usebox{\escola}
\closing{Atenciosamente,}
\lambda . In the case of the case \lambda
```
## \end{document}

Você não precisa entender completamente todos os comandos acima para utilizá-los — eles serão estudados mais tarde em detalhes. Aqui discutirei apenas o fundamental.

- $\newappa{\text{secola}}$  Define a palavra " $\escola$ " como tendo um significado especial para o Latex | para poder ser utilizada no comando seguinte.
- nsaveboxfnescolagftexto e/ou comandosg Dene o conteudo de \nescola".
- $\begin{cases} n^m\begin{pmatrix} \ldots \end{pmatrix}$  ...  $\end{cases}$   $\begin{cases} n^m\begin{cases} n^m\end{cases}$ conteúdo é uma página de texto.

 ${\text{textwidth}}$  Define a largura da página como sendo o tamanho padrão de página para o estilo que estiver sendo utilizado (no caso "letter").

 $\{textexto da carta}\$  O texto da carta.

 $\usebox{\texttt{escola}}$  Cada vez que esse comando aparece, o Latex imprime o conteúdo da palavra "\escola" definido no comandos acima.

## 7Etiquetas

Uma lista de endereços (destinatários) pode ser produzida colocando-se o comando

\makelabels  $\mathcal{L}$  . The contract of the contract of the contract of the contract of the contract of the contract of the contract of the contract of the contract of the contract of the contract of the contract of the contract of th

no pre^ambulo de um arquivo contendo multiplas cartas. Esta lista pode ser fotocopiada em etiquetas.

Pode-se também produzir uma lista de endereços sem as respectivas cartas. Basta não colocar nenhum texto. Por exemplo:

```
\documentstyle[12pt]{letter}
```
\makelabels

\begin{document}

\begin{letter}{Biblioteca Nacional \\ Av. Rio Branco \\ Rio de Janeiro} \end{letter}

```
\begin{letter}{Rio Sul
\\ Av. Princesa Isabel \\ Rio de Janeiro}
\end{letter}
```
\end{document}

Filipe Moraes Paiva Centro Brasileiro de Pesquisas Físicas, R. Dr Xavier Sigaud 150, 22290-180 Rio de Janeiro - RJ, Brasil

30 de novembro de 1992

Cooperativa Cultural dos Esperantistas, Av. 13 de Maio 47 SL/208, 20031 Rio de Janeiro - RJ, Brasil

Prezado senhor,

Gostaria de informações sobre a língua internacional Esperanto. Parece que ela é bastante simples de aprender e que após apenas algumas aulas já poderei ler, escrever e conversar em Esperanto com pessoas de todo o mundo. Estou portanto muito interessado em obter essas informações o quanto antes.

Atenciosamente,

Filipe de Moraes Paiva Físico

P.S. Ouvi falar que o curso de Esperanto é muito barato, isso é verdade?

cc: Biblioteca Nacional.

encl: Em anexo estão os endereços de alguns amigos que também gostariam de informações.

P.S. Gostaria também do endereço da Liga Brasileira de Esperanto.

Figura 1: Modelo de carta simples

Filipe Moraes Paiva Centro Brasileiro de Pesquisas Físicas, R. Dr Xavier Sigaud 150, 22290-180 Rio de Janeiro - RJ, Brasil

30 de novembro de 1992

Biblioteca Nacional Av. Rio Branco Rio de Janeiro

Prezado Senhor,

A Primeira Escola de Esperanto terá início em 30 de novembro de 1992. Gostaríamos que esse evento fosse amplamente divulgado em sua instituição. Estamos enviando anexo um cartaz de divulgação e uma ficha de inscrição. Por favor, faça quantas cópias achar necessário.

Atenciosamente,

Filipe de Moraes Paiva

P.S. Vocês estariam interessados em adquirir livros em Esperanto?

Figura 2: Modelo de cartas múltiplas — parte 1

Filipe Moraes Paiva Centro Brasileiro de Pesquisas Físicas, R. Dr Xavier Sigaud 150, 22290-180 Rio de Janeiro - RJ, Brasil

30 de novembro de 1992

UFRJ Ilha do Fundão Rio de Janeiro

Prezado Senhor,

A Primeira Escola de Esperanto terá início em 30 de novembro de 1992. Gostaríamos que esse evento fosse amplamente divulgado em sua instituição. Estamos enviando anexo um cartaz de divulgação e uma ficha de inscrição. Por favor, faça quantas cópias achar necessário.

Atenciosamente,

Filipe de Moraes Paiva

Figura 3: Modelo de cartas múltiplas — parte 2

# Part IIILatex, um pouco mais

### 8Estilo e tamanho de Letras

O Latex permite que diferentes estilos e tamanhos de letras sejam utilizados. Digitando  $\{\b{ } \times \}$  obtemos texto em negrito. A tabela 5 mostra mais estilos. O estilo default é o romano.

|                    | nome       | exemplo                                 |
|--------------------|------------|-----------------------------------------|
| rm                 | romano     | Esse Estilo escreve coisas assim        |
| tt.                | máquina    | Esse Estilo escreve coisas assim        |
| $\sqrt{\text{sf}}$ | sans serif | Esse Estilo escreve coisas assim        |
| $\Delta$           | negrito    | Esse Estilo escreve coisas assim        |
| sl.                | deitado    | $E$ sse $E$ stilo escreve coisas assim  |
| it                 | itálico    | <i>Esse Estilo escreve coisas assim</i> |
| $S_{\rm C}$        | maiúsculas | ESSE ESTILO ESCREVE COISAS ASSIM        |

Se digitarmos  $\{\{\text{iny texto}\}\$ obteremos texto em letras bem pequenas. Outros tamanhos, em ordem crescente são: tiny, scriptsize, footnotesize, small, normalsize, large, Large, LARGE, huge e Huge. O tamanho default é o normalsize.

Podemos ainda combinar tamanhos e estilos. Por exemplo, o texto lembrese, especifique o tamanho antes do estilo foi gerado com o comando {\footnotesize\it lembre-se, especifique o tamanho {\normalsize\bf antes} do estilo \}.

Há ainda o comando de estilo  $\emph{em. Se}$  o texto for em caracteres romanos, o efeito de nem e produzir italicos. Se o texto estiver em italico, seu efeito é produzir romanos. Ou seja, enfatiza sempre. Seu uso é mais recomendado do que o  $\it \iota$ it.

#### Notas de pé de página 9 9

As notas de pe de pagina são numeradas automaticamente pelo Latex<sup>-</sup>. Essa nota, por exemplo, foi gerada digitando-se:

As notas de pé de página são numeradas automaticamente pelo Latex\footnote{O usuário só se preocupa com as palavras, a formatação é por conta do Latex.}. Essa nota, por exemplo ...

Note que não deve haver haver espaço entre o comando footnote e a palavra anterior. Notas de pé de página muito grandes são automaticamente distribuidas pelas paginas seguintes . Existe muitas outras coisas que o Latex pode fazer por você para colocar as notas de pé de página no formato que

A troca injusta A m^osca caiu na sopa, a sopa caiu na m^osca. A sopa limpou a m^osca, a môsca sujou a sopa. E assim fizemos, a troca injusta.

Espero que tenham gostado dessa poesia, pois foi a minha primeira. Se houver oportunidade, ao longo do texto colocarei outras. A propósito, presciso ensinar o ambiente verse para que vocês também possam escrever poesias.

Na seção 4.1 vimos como definir um ambiente. O ambiente verse é definido como

 $\begin{cases} \text{verses} \dots \end{cases}$ 

Dentro desse espaço você pode digitar sua poesia. Use duas barras invertidas  $(\setminus)$  para trocar de linha e uma linha em branco para trocar de estrofe (a linha anterior a linha em branco não deve terminar com  $\langle \rangle$ . Por exemplo, uma outra poesia minha poderia ser escrita como:

 $\begin{cases} \text{verses} \end{cases}$  ${\succeq}$ sc Dinheiro não vale nada} Estava andando na rua,  $\setminus$ Quando vi uma linda senhora.  $\setminus$ Do seu bolso caiu um lenço.  $\setminus$ Corri para apanhá-lo,  $\setminus$ E entreguei-o a linda senhora.

 $20$  usuário só se preocupa com as palavras, a formatação é por conta do Latex.

<sup>&</sup>lt;sup>3</sup>Esse é um exemplo de uma nota de pé de página muito grande. Aproveito o espaço para colocar uma de minhas poesias, escrita quando crianca.

você mais gostar. Porém, o comando acima é suficiente por enquanto. Se voces já leram a nota de pé de página, então poderão começar a escrever poesias. Divirtam-se!

#### 10Título, índice etc

#### Título e resumo  $10.1$

O título desse manual foi feito com a seguinte sequência de comandos.

```
\title{Notas introdut\'orias sobre Latex}
\author{Filipe de Moraes Paiva
\thanks{{\sc internet: fmpaiva@cbpfsu1.cat.cbpf.br;
\ \ bitnet: fmpaiva@brlncc}} \\ \\
Centro Brasileiro de Pesquisas F\'\i sicas, \\
R. Dr. Xavier Sigaud 150 \\
22290-180 Rio de Janeiro -- RJ, Brasil
\mathcal{F}}
```
\maketitle  $\mathcal{L}$  . The contract of  $\mathcal{L}$ 

\begin{abstract} Este texto consiste ... bem vindas. \end{abstract}  $\ldots$  . The state  $\alpha$  is the state  $\alpha$ 

Vamos analisar esses comandos.

 $\tilde{\tilde{t}}$ title $\tilde{t}$ titl $o$ } Seu argumento é o título do artigo.

Ela me deu uma recompensa.  $\setminus$ Olhei pra recompensa,  $\setminus$ Que tristeza.  $\setminus$ Pensei ganhar um amor  $\setminus$ Mas só ganhei um cruzeiro.  $\end{bmatrix}$ 

Essa foi minha segunda poesia. Eu tinha so dez anos naquela epoca. Acho que ja escrevi bastante nessa nota de pé de página. Espero que tenha conseguido mostrar que o Latex continua a nota na pagina seguinte automaticamente.

- $\lambda$ uthor $\{name \epsilon \ endereco \ dos \ autores\}$  Podem ser colocados quantos autores e endereços forem desejados. Usa-se  $\setminus$  para mudar de linha.
- $\theta$  hanks {note de pé de página} Observe que esse comando está contido nas chaves do comando anterior. Produz uma nota de pé de página, que pode conter o endereco eletr^onico, o endereco ou qualquer outra informação que julgar necessário.

Observe que na segunda linha desse comando utilizamos  $\setminus \circ$ u seja, duas barras invertidas separadas por um espaco. Cada uma dessas barras gera um espaco em branco. Logo, com essas duas barras, geramos dois espacos em branco entre os enderecos eletr^onicos. Voc^e n~ao precisa fazer assim se não quizer.

- \maketitle Os comandos anteriores "produzem" o título. Porém, este só é impresso no local onde o comando  $\backslash make title$  aparece.
- $\begin{array}{c}$  \begin{abstract} ... \end{abstract} Define o ambiente *abstract* e o imprime no local.

O sumário, a lista de tabelas e a lista de figuras são geradas **automatica**mente pelo Latex. Voc^e so precisa digitar os seguintes comandos.

```
\tableofcontents
 \textbf{r} , the contents of the contents of the contents of the contents of the contents of the contents of the contents of the contents of the contents of the contents of the contents of the contents of the contents of th
\newpage
\listoftables
\newpage
\listoffigures
```
O comando  $\langle newpage$  instrui o Latex a trocar de página. Pode ser utilizado em muitas outras situações.

### 11Citações

Pequenas citações podem ser feitas com o ambiente *quote*. Por exemplo:

\begin{quote} D\^e-me um ponto de apoio e eu moverei o mundo. {\em Arquimedes}

Mas ela se move. {\em Galileu Galilei} Mas ela se move. {\em Galileu Galilei} \end{quote}

Verifique o resultado!

Citações com mais de um parágrafo devem ser feitas com o ambiente quotation. Por exemplo:

```
\begin{quotation}
Este \'e um exemplo do ambiente
''quotation''. Voc\hat{\ }e pode utiliz\hat{\ }'a-lo
para cita\csc(c) oes.
```

```
Talvez voc\^e descubra que ele tem
outras utilidades. Copie este exemplo
em um arquivo e veja o resultado.
\end{quotation}
```
#### 12 Listas

Existem pelo menos três tipos de ambientes para fazer listas: *itemize*, enumerate e description.

itemize Gera um ponto antes de cada item;

enumerate Numera os itens;

description Entre colchetes voc^e deve colocar o item a ser descrito.

A lista acima, por exemplo foi feita com o ambiente description, com os seguintes comandos:

```
\begin{description}
\item[itemize] Gera um ponto ...
\item[enumerate] Numera os itens;
\item[description] Entre colchetes ...
\end{description}
```
Como você viu, cada item começa com o comando  $\{item.$  Você pode ainda colocar listas dentro de listas, ou seja, um dos itens de uma lista pode ser outra lista. A lista a seguir foi feita dessa maneira.

Ambientes em Latex

1. Matematicos:

math Para equac~oes dentro do texto. Com a mesma func~ao temos:

- $(a) \;$ \$ ... \$
- (b)  $\setminus$  ( ...  $\setminus$  )

 $\bf{displaymath}$  ou  $\setminus[~...~\setminus]$  para equações destacadas.

equation Para equac~oes numeradas.

- 2. Diversos:
	- letter
	- minipage
	- abstract
	- verse
		- (a) quote
		- (b) quotation
- 3. Para fazer listas:
	- $\bullet$  itemize
	- $\bullet$  enumerate
	- $\bullet$  description

Observe como essa lista foi construida.

```
\begin{enumerate}
\item Matem\'aticos:
      \begin{description}
      \item[math] Para equa\c{c}\~oes dentro do texto.
Com a mesma func{c}\'ao temos:
           \begin{enumerate}
```

```
\item \$ ... \$
           \item $\backslash$( ... $\backslash$)
           \end{enumerate}
      \item[displaymath] ou $\backslash$[ ...
\bullet\backslash$] para equa\c{c}\~oes destacadas.
      \item[equation] Para equa\c{c}\~oes numeradas.
      \end{description}
\item Diversos:
      \begin{itemize}
      \item letter
      \item minipage
      \item abstract
      \item verse
      \item verse
            \begin{enumerate}
            \item quote
            \item quotation
            \end{enumerate}
      \end{itemize}
\item Para fazer listas:
      \begin{itemize}
      \item itemize
      \item enumerate
      \item description
      \end{itemize}
\end{enumerate}
```
### 13Organizando referências

A lista de referências (bibliografia) é feita com o ambiente

 $\begin{array}{c}$  \begin{thebibliography}{100} ... \end{thebibliography}

colocado, usualmente no final do seu arquivo. O argumento  $100$  é um número maior ou igual ao número de referências. Cada item é feito com o comando

```
\big\{\n  binitem\{\n  etiqueta\}\n  autor, revista etc.\n
```
Por exemplo, a lista de referências no final deste trabalho foi criada com os comandos:

```
\begin{thebibliography}{10}
```
\bibitem{Lamport} Lamport, L. (1986) ...

\bibitem{Buerger} Buerger, D. J. (1990) ...

\bibitem{Hahn} Hahn, J. (1991) ...

\end{thebibliography}

Para citar um item da referência digite, por exemplo

 $\ldots$  de acordo com \cite{Lamport}, o resultado  $\ldots$ 

ou

 $\ldots$  em \cite[pag 23]{Lamport} está escrito  $\ldots$ 

ou

...Como é bem conhecido \cite{Lamport,Bueger,Hahn}, a teoria :::

O resultado desses comandos sera

...de acordo com [1], o resultado ...

 $\ldots$  em [1, pag 23] está escrito  $\ldots$ 

 $\ldots$ Como é bem conhecido  $[1, 2, 3]$ , a teoria  $\ldots$ 

# Part IVO que pode sair errado

### **Miscelânea** 14

#### Hifenação 14.1

O Latex sabe hifenar em inglês, porém raramente erra em português. Se isso acontecer você deve ensinar o Latex a hifenar a palavra digitando um  $\mathcal{L}$ nos lugares onde as sílabas podem ser separadas. Por exemplo:  $di\rangle$ -rei $\cdot$ to. Você pode ainda colocar uma lista de palavras (apenas as não acentuadas) no preâmbulo com o comando  $\hbar$ yphenation. Por exemplo:

## \hyphenation{di-rei-to tex-to con-tex-to vi-da}

Verifique se a sua versão de Latex já hifena em português!

Se você não quer que Latex hifene uma certa palavra, um nome por exemplo, você pode colocá-la dentro de uma caixa. Por exemplo:

O \mbox{Latex} faz qualquer coisa.

#### 14.2 Espaços em branco

1. Til (~). Produz um espaco em branco e impede que o Latex troque de linha. Exemplo útil:

Como vimos no cap $\backslash$ '{ $\backslash$ i}tulo~ $\backslash$ ref{etiqueta}, a  $\ldots$ 

O resultado será algo como:

Como vimos no capítulo 5, a ...

Ou seja, o til (~) não é escrito, ele simplesmente gera um espaço em branco e impede que o Latex separe a palavra capítulo do número do capítulo.

2. Para ambientes matematicos. Cuidado, em geral o Latex sabe mais sobre espaçamento do que nós. No entanto, ele permite que você modifique os espaços. Os comandos

 $\setminus, \quad \setminus: \quad \setminus; \quad \setminus!$ 

geram um espaco pequeno, medio, grande e pequeno negativo respectivamente.

- 3. Depois de ponto. Tipografos inserem um espaco extra depois de um ponto final. Latex faz isso automaticamente para você. Para isso, Latex assume que um ponto
	- $\bullet$  depois de uma letra minuscula e ponto final;
	- $\bullet$  depois de uma letra maiuscula nao e ponto final.

Caso essa regra falhe, voc^e deve informar o Latex. Digite

- $\bullet \,$  .\ se o ponto depois de letra minúscula não for final;
- $\bullet$  \  $@.$  se o ponto depois de letra maiúscula for final.

Veja o exemplo contendo essas quatro situações:

```
Este \'e o professor. O seu
nome \'e F. Paiva, ou melhor, Prof.\ PAIVA\@.
```
Com os sinais de pontuação ? ! e : o mesmo acontece.

4. Depois de itálico (veja seção 8). Deve-se colocar um espaço extra depois de uma letra itálica. Isso é feito com o comando  $\setminus$ . Veja o exemplo:

Um texto  $\iota$ 'e geralmente { $\iota$ em enfatisado} com it $\iota$ 'alicos.

Antes de ponto ou vírgula não colocamos espaço extra.

## 14.3

Voce pode escrever comentarios no seu arquivo, lembretes por exemplo, que serão ignorados pelo Latex. Toda linha iniciada com um % é ignorada. Por exemplo:

%Essa parte do texto deve ser lida novamente.

#### **Reticências** 14.4

Reticências  $(...)$  são melhor produzidas com o comando  $ldots$ . No ambiente matemático você deve produzir reticências com  $\cdot$ cdots. No ambiente matemático ainda existem  $vdots$  e  $ddots$ , que produzem, respectivamente:

. . . . .

### 14.5 Mais espaços

Espacos maiores devem ser feitos com os comandos

 $\{square\}$  $\hbox{\hskip 1pt hspace}\$ argumento

O primeiro para espacos verticais e o segundo para horizontais. O argumento e um numero positivo ou negativo seguido de uma unidade. Por exemplo:  $\varepsilon$ vspace $\{1cm\}$ . Mais unidades são mostradas na seção 14.7. Os comandos

 $\setminus$ vfill  $\hbar$ ill

geram um espaço em branco que "empurra" o texto para as extremidades.

 $\delta$ \hrulefill

ao inves do espaco em branco geram pontos e um traco respectivamente. Por exemplo:

Ele foi para  $\dot{\text{all}}$  longe Ele foi para ::::::::::::::::::::::::::::::::::::::::::::: longe

#### 14.6 Centralizar etc.

Para centralizar um texto utilizamos o ambiente center. Por exemplo:

```
\begin{center}
Este \backslash'e um \backslash\backslashtexto que foi \\
centralizado
\end{center}
```
Podemos ainda empurrar o texto para a direita com o ambiente flushright ou para a esquerda com o  $\emph{fushleft}$ .

#### 14.7 Unidades

em Tamanho da letra M na fonte em uso;

ex Tamanho do x minuscolo na fonte em uso;

comunication;

mm milmetros;

 $\cdots$   $\cdots$   $\cdots$   $\cdots$ 

 $p \cdot 1$  bitted,  $1 \cdot 1$ 

pc Picas, 1pc = 12pt.

Existem diversas outras unidades definidas em Latex como a *largura da* pagina, espaco no comeco do paragrafo etc. Para maiores detalhes consulte o manual [1, pg. 94, 95, 193].

## 14.8 Asterisco

Vários comandos que já aprendemos, e outros ainda, possuem mais de uma forma. Por exemplo, se usarmos  $\setminus\{\text{nom}\}\$ ao invés de \section{nome} o nome da seção aparece sem número, além de não aparecer no sumário. Isso é útil especialmente para incluir uma "seção" de *agradeci* $ments$  no final de um artigo. O mesmo pode ser utilizado para part, subsection e subsubsection.

O comando  $\setminus$ , se escrito como  $\setminus$  troca de linha e impede que o Latex mude de página.

#### 14.9 Numeração

Latex normalmente numera as equações independentemente do número da seção. Para mudar isso, por exemplo, para 2.5, onde 2 é o número da seção e 5 a  $5<sup>a</sup>$  equação da seção, fazemos o seguinte. No preâmbulo escrevemos o comando

## \renewcommand{\theequation}{\thesection.\arabic{equation}}

Esse comando redefine (renewcommand) o contador da equação (theequation) como sendo o número da seção (thesection) seguido de ponto (.) e seguido do número da equação ( $\arabic$ {equation}). Além disso, precisamos, no início de cada seção zerar o contador da seção, com o comando

```
\section{Introduction} \setcounter{equation}{0}
```
## 15Mudanca de linha

Você já deve ter percebido quando utilizou o comando

```
Latex nome do arquivo
```
que várias mensagens aparecem. Muitas delas são mensagens de erro. O programa então para e pede para você corrigir o erro. Há também mensagens de estilo. As mais comuns são *overfull* e *underfull*. A primeira informa que a linha indicada está mais comprida que as demais e o Latex não sabe onde separar as palavras para corrigir o erro. Na segunda, a linha esta curta demais.

Para corrigir esse defeito, você pode:

- 1. hifenar (veja a subsecão 14.1)
- 2. Colocar o parágrafo contendo o problema dentro do ambiente *sloppypar*, por exemplo:

\begin{sloppypar} ..... texto com problemas \end{sloppypar}

Isso fara com que o Latex deixe um espaco maior entre as palavras, se necessario, para corrigir o problema.

3. Mandar o Latex mudar de linha logo antes da palavra com problema, digitando  $\langle$ *linebreak* antes da palavra.

Comandos relacionados ao *linebreak* são:

\nolinebreak Proibe a mudança de linha;

 $\emptyset$  newline (o mesmo que  $\setminus$ ) Muda de linha mas não justifica o texto à direita, não deve ser usado para corrigir overfull;

Veja o manual  $[1]$  para ver como tornar esses comandos mais flexíveis colocando argumentos que os transformam em *pedidos* ao Latex! Veja também no manual comandos semelhantes para mudança de página (páginas 87-91).

### 16Estilo de página

Existem vários comados que podem ser colocados no preâmbulo que controlam o estilo das páginas. Alguns são:

 $\Omega$  \pagestyle[plain ] E o default nos estilos "article" e "report". Coloca o número da página na parte de baixo. Você pode mudar o estilo no meio do arquivo. As opções são:

plain Veja acima;

empty N~ao numera;

- headings Escreve um cabecalho de uma linha no topo de cada pagina;
- myheadings O mesmo que o anterior, mas voc^e mesmo decide o cabecalho com os comandos  $\mathbf{b}$  ou  $\mathbf{c}$  narkright (veja o manual [1];
- $\text{pagenumbering}$  arabic Define o tipo de número a ser usado na numeração das páginas. Outras opções são: roman, Roman, alph e Alph. Pode ser utilizado em qualquer parte do texto. Util se v oc^e quizer que o sumario seja numerado com romanos e o texto a partir da primeira secão seja numerado com algarismos arábicos.

# Part VMais matematica

### 17Matrizes e similares

Para tal utilizamos o ambiente array. Este ambiente deve ser utilizado dentro de um ambiente matematico. Veja o exemplo:

```
\begin{equation}
x=\text{leff}\begin{array}{ccc}
a & z+y & 4 \\
-ab & 3 & 8 & 0 \sqrt{1}a+y & 4z & 2
\end{array}
\right)
\end{equation}
```
Veja o resultado.

$$
x = \begin{pmatrix} a & z + y & 4 \\ -ab & 3 & 0 \\ a + y & 4z & 2 \end{pmatrix}
$$
 (1)

Vamos analisar os comandos que aparecem acima.

1.  $\begin{array}{c} \ccc \end{array}$  ...  $\end{array}$  Definem o ambiente *array*. O argumento  $\{ccc\}$  indica a quantidade de colunas  $(3 \text{ no caso})$  e seus tipos (todas centralizadas). As opções são:

 $\epsilon$  centralization;

l a esquerda (left);

 $\alpha$  and  $\alpha$  and  $\alpha$  (reignation).

2. a & z+y & 4 \\. As linhas são separadas por \\; observe que não deve haver  $\setminus$  na última linha. As colunas são separadas por &.

3. left(... \right). Informa o Latex para colocar o símbolo "(" (pode ser qualquer um da tabela 3.10 em [1]) à esquerda (left). O *right* é análogo, só que à direita. Esses dois comandos têm de ser usados aos pares. Para abrir chaves e não fechar, utilize um "\right." Por exemplo

```
\begin{equation}
x = \left\{ \left( \int_{0}^{x} f(x) \, dx \right) \right\}\begin{array}{ll}
y & \mbox{se $a>0$} \\
z+2 & \mbox{caso contr\'ario}
\end{array}
\right.
\end{equation}
```
Veja o resultado

$$
x = \begin{cases} y & \text{se } a > 0\\ z + 2 & \text{caso contrário} \end{cases}
$$
 (2)

Observe o comando \mbox, seu argumento é automaticamente tratado como não matemático.

#### Muitas fórmulas 18 --

Na subseção 4.1 aprendemos ambientes matemáticos para fórmulas de apenas uma linha. Para formulas maiores ou para fazer mais de uma formula em um só ambiente, utilizamos o ambiente equarray.

Esse ambiente é muito parecido com o *array*. As principais diferenças são:

- 1. Ele gera sempre <sup>3</sup> colunas, dos tipos rcl;
- 2. Todas as linhas são numeradas, a menos que o comando  $\n\cdot$ nonumber seja digitado antes do fim da linha;
- 3. Cada linha tem um  $\delta$  opcional, como se cada linha fosse um ambiente equation.

Veja o exemplo:

```
\begin{eqnarray}
x & = & 2y \label{x} \\
w+z & > & a+b+c+d+e+f+g+h+i+ \nonumber \\
   & & j+l+m+n+o+p \label{z}
\end{eqnarray}
```
Seu resultado é:

$$
x = 2y \tag{3}
$$

$$
w + z > a + b + c + d + e + f + g + h + i +
$$

$$
j + l + m + n + o + p \tag{4}
$$

O ambiente eqnarray\* é análogo, apenas não numera nenhuma linha.

Lembre-se que os sinais de adição e subtração no início de um fórmula aparecem (corretamente) como  $+x$ , por exemplo, e não  $+x$ . A segunda forma costuma aparecer em equacoes longas, como esta:

$$
z > a+b+c+d+e+f+g+h+i
$$
  
+ j+l+m+n+o+p (5)

Esse resultado é obtido digitando-se uma "caixa vazia" antes do sinal de adição. Veja:

```
\begin{eqnarray}
z & > & a+b+c+d+e+f+g+h+i \nonumber \\
  & & \rightarrow \mathbb{R}\end{eqnarray}
```
Veja agora esses exemplos:

 $-11375 \sin(u) \cos(v) \tan(w) \sinh(x) \cosh(y) \tanh(z) =$ 

$$
a+b+c+d+\ne+f+g+h+\n i+j+l+m+\nn+o+p
$$
\n(6)

$$
-11375\sin(u)\cos(v)\tan(w)\sinh(x)\cosh(y)\tanh(z) =
$$
  
\n
$$
a+b+c+d+e+f+g+h+i+ \qquad j+l+m+n+o+p
$$
\n(7)

Essas equações são a mesma. Porém, o segundo formato parece ser melhor. Veja como foram obtidos:

```
\begin{eqnarray}
-11375\sin(u)\cos(v)\tan(w)\sinh(x)\cosh(y)\tanh(z) & = & \nonumber \\
& & a+b+c+d+ \nonumber \\
& & e+f+g+h+ \nonumber \\
& & i+j+l+m+ \nonumber \\
& & n+o+p
\end{eqnarray}
\overline{e}\begin{eqnarray}
\lefteqn{-11375\sin(u)\cos(v)
\tan(w)\sinh(x)\cosh(y)\tanh(z) =\hspace{30ex} \nonumber \\
& & a+b+c+d+e+f+g+h+i+ \nonumber \\
& & j+l+m+n+o+p
\end{eqnarray}
```
O primeiro foi obtido como aprendemos anteriormente. No segundo, introduzimos o comando  $\left\{argumento\right\}$ . Esse comando cria uma linha com apenas uma coluna, que é o seu argumento. O  $\hspace{-.05in}$   $\hspace{-.05in}hspace\{30ex\}$  "empurra" a primeira linha para esquerda e as demais para a direita. Esse é um dos poucos momentos em que a formatação visual é necessária em Latex.

### 19Sublinhar, barras, tils etc.

Obeserve:

1. O  $valor$  é  $3x$ </u>

- 2.  $\overline{x^2+1}$
- 3.  $3^{\underline{a}}$
- 4.  $\overline{a+b+c+d}$
- 5. Esse só para fórmulas destacadas:

$$
\underbrace{a+\overbrace{b+\cdots+y+z}^{9}}_{11}
$$

- 6.  $\tilde{x} = x + 3$
- 7.  $\widetilde{x_{\alpha}} = x_{\alpha} + 4$
- 8.  $\vec{i} \neq \hat{j}$
- 9.  $A \stackrel{x}{\rightarrow} B$
- 10.  $x \equiv 3$

11. 
$$
\bar{x} \neq \overline{y+z}
$$

Agora veja como é feito:

- 1. O \underline{valor} \'e \$\underline{3x}\$
- 2.  $\overline{\overline{\overline{x}}^2 + 1}$
- 3. \$3^{\underline{a}}\$
- 4. \$\overbrace{a + \underbrace{b+c} + d}\$
- 5.  $\[\{\nu\] \$  5.  $\[\{\nu\] \}$
- 6.  $\{\{x\} = x + 3\}$
- 7.  $\forall x \in \mathbb{Z}$  \alpha + 4\$
- 8. \$\vec{\imath} \neq \hat{\jmath}\$
- 9. \$A \stackrel{x}{\rightarrow} B\$
- 10.  $\vec{x} \text{ and } \vec{\theta}$  = 3\$
- 11. \$\bar x \neq \overline{y+z}\$. Use bar para colocar uma barra sobre 1 símbolo apenas. Veja mais possibilidades na tabela  $3.11 \text{ cm}$  [1].

# Part VIFiguras <sup>e</sup> tabelas

## 20Objetos flutuantes

Uma figura ou uma tabela não pode ser dividida e posta um pedaço em uma pagina e outro pedaco na pagina seguinte. Voc^e deve avisar ao Latex que um determinado trecho do seu arquivo é uma figura ou uma tabela. Digitamos:

```
\begin{figure}
\caption{Peixes tropicais}
\label{Peixes}
\vspace{10cm}
\end{figure}
```
Com esses comandos definimos o ambiente *figure*, informamos ao Latex que a figura tem 10cm de altura e seu título *(caption)* é "Peixes Tropicais". O Latex procurará o melhor lugar para colocar a figura, imprimirá o título e deixará 10cm para que você cole a sua figura. Existem ainda maneiras de desenhar figuras com o própio Latex ou incluir no arquivo dvi uma figura ou gráfico gerado por outro programa.

Para tabelas o procedimento é similar. Digitamos:

```
\begin{table}
\caption{Estoque de tecidos}
\label{est}
\begin{center}
\begin{tabular}{argumentos}
"VEJA COMO CONSTRUIR A TABELA MAIS ADIANTE"
\end{tabular}
\end{center}
\end{table}
\ddot{\phantom{t}}
```
 $\begin{cases} \text{table} \dots \end{cases}$  legin $\{\text{table}\}\$ . Define o ambiente flutuante table. Tudo o que estiver nesse ambiente será colocado em uma única página, no lugar que o Latex achar melhor.

|          | algodão | seda | lã | sintéticos |
|----------|---------|------|----|------------|
| branco   |         |      |    |            |
| preto    | 20      | 20   |    |            |
| vermelho | Ð       | 25   |    |            |
| azul     |         |      |    |            |

Table 6: Exemplo — Estoque de tecidos

 $\setminus$ caption $\{Estoque\,\,de\,\,tecidos\}$ . E o título da tabela. Opcional.

 $\langle \mathbf{0} | \mathbf{0} \rangle$  label $\{est\}$ . Define a etiqueta da figura. Opcional. Deve vir depois do comando caption.

\begin{center} ... \end{center}. Para centralizar a figura. Opcional.

 $\begin{cases} \begin{array}{c} \text{begin} \text{figure} \\ \text{figure} \end{array} \end{cases} \quad \text{and} \quad \text{figure} \quad \text{figure} \end{cases}$ tabela propriamente dita. Na próxima seção aprendermos a utilizá-lo.

Os ambientes figure e table possuem ainda argumentos opcionais  $(h, t, b, p)$ para indicar ao Latex o lugar onde gostaríamos que a tabela aparece-se [1, pg. 176–178]

#### Tabelas, ambiente tabular 21  $-$

Esse ambiente é muito parecido com o ambiente *array*. As principais diferenças são:

- 1. Pode ser usado tanto em ambientes matematicos como fora deles;
- 2. Permite desenhar linhas, tanto verticais como horizontais, como é comum em tabelas;

Veja a tabela 6 como exemplo. Essa tabela foi produzida com a seguinte sequência de comandos.

```
\begin{table}
\caption{Exemplo --- Estoque de tecidos}
```
Table 7: Exemplo — Sapatos

| social                         | Cr\$400.000, 00                                 |
|--------------------------------|-------------------------------------------------|
| $\epsilon$ sportivo $\ $ couro | Cr\$300.000, 00                                 |
|                                | $\overline{\text{sintético}}$   Cr\$1200.000,00 |

```
\label{ext}
\begin{center}
\begin{tabular}{|c||r|r|r|r|} \hline
         & algod\~ao & seda & l\~a & sint\'eticos \\ \hline
\hline
branco & 30 & 10 & 5 & 50 \lvert \ \\ \hline
         & 30
                              & 5
                                     & 50
                      & 10
                              \begin{matrix}8 & 4\end{matrix}\& 2
preto & 20 & 20 & 4 & 2 \\ \hline
                      & 25
                                     & 30
vermelho & 15 & 25 & 20 & 30 \\ \hline
azul \mathbf{a} , \mathbf{b} and \mathbf{b} and \mathbf{b} and \mathbf{b} and \mathbf{b} and \mathbf{b} and \mathbf{b} and \mathbf{b}\end{tabular}
\end{center}
\ddotsc\end{table}
```
A maioria desses comandos você já conhece — foram estudados na seção 17. Os outros são quase óbvios. Senão vejamos:

- $\{|\mathbf{c}||\mathbf{r}|\mathbf{r}|\mathbf{r}|\}\$ Essa sequência define o número e tipo das colunas, além de introduzir uma ou duas linhas entre as colunas, conforme desejado;
- hline Esse comando desenha uma linha horizontal no lugar desejado. Note que para produzir duas linhas, repetimos o comando.

#### 21.1 Tabelas mais complicadas

O ambiente tabular possui comandos para produzir tabelas bem complicadas.

#### 21.1.1cline

O comando \cline{2-4} produz uma linha horizontal passando pelas colunas 2, 3 e 4. Veja o exemplo na tabela 7. Agora olhe como ela foi produzida.

Table 8: Exemplo — Chapéu

| tamanho | 1DO            |        | ano |
|---------|----------------|--------|-----|
| grande  | $_{\rm{cous}}$ | preto  |     |
| pequeno | ona.           | branco |     |

```
\begin{table}
\caption{Exemplo --- Sapatos}
\label{sap}
\begin{center}
\begin{tabular}{|l||l|r|} \hline
social & & Cr\$$400.000,00$ \\ \hline
esportivo & couro & Cr\$$300.000,00$ \\ \cline{2-3}
                & sint\'etico & Cr\$$1200.000,00$ \\ \hline
\end{tabular}
\ddotsc\end{table}
\overline{\phantom{t} \phantom{t} \phantom{t} } . The contract of the contract of the contract of the contract of the contract of the contract of the contract of the contract of the contract of the contract of the contract of the contract of th
```
#### 21.1.2Colunas múltiplas

Veja a tabela 8. A palavra tipo aparece ocupando as colunas 2 e 3 ao mesmo tempo. Para esse tipo de coisa utilizamos o comando  $\multip$ iticolumn $\{\{\{\}\}\$ com 3 argumentos. Veja como essa tabela foi feita.

```
\begin{table}
\caption{Exemplo --- Chap\'eu}
\label{chap}
\begin{center}
\begin{tabular}{|l||l|l|} \hline \hline
tamanho & \multicolumn{2}{c|}{tipo} & ano \\ \hline<br>grande & couro & preto \qquad & 1980 \\ \hline
grande \& couro \& preto
pequeno & lona & branco \begin{array}{ccc} \hline \end{array} & 1930 \\ \hline \hline
\end{tabular}
\end{center}
\end{table}
```
Table 9: Exemplo — Lenço

| Ano  | Preço          |  |
|------|----------------|--|
| 1930 | Cr\$9.000,00   |  |
| 1950 | Cr\$110.000,00 |  |

Observe que essa tabela possui 4 colunas. Porém, na primeira linha, no lugar das colunas 2 e 3, colocamos o comando

```
\multicolumn{2}{c|}{tipo}
```
Seu primeiro argumento  $\{2\}$  informa que essa coluna múltipla ocupará o lugar de duas colunas. O segundo argumento  $\{c\}$  informa que seu conteúdo será centrado e que terá uma linha depois (experimente esquecer a linha!). O terceiro argumento  $\{\text{tipo}\}\$ determina o que será escrito.

Observe agora a tabela 9. Olhe como foi feita.

```
\begin{table}
\caption{Exemplo --- Len\c{c}o}
\label{len}
\begin{center}
\begin{tabular}{|l|r|} \hline \hline
Ano & \multicolumn{1}{c|}{Pre\c{c}o} \\ \hline \hline
1930 & Cr\$$9.000,00$ \\ \hline
1950 & Cr\$$110.000,00$ \\ \hline
\end{tabular}
\end{center}
\end{table}
```
Utilizamos o *multicolumn* simplesmente para que a palavra *preço* fosse centralizada, enquanto o resto da coluna estava a direita.

Veja o manual [1, pg. 182] para mais um exemplo de tabela. Fique atento, sempre que você encontrar uma tabela bem feita, pergunte pelo arquivo fonte e veja como foi feita.

### 22Tabulação de texto, o  $tabbing$

Você pode marcar tabulações com  $\setminus =$ ; o  $\setminus$  move o texto pra a próxima tabulação. Para mudar de linha use o  $\setminus \mathcal{O}$  como de costume. Tudo isso deve ser utilizado dentro do ambiente tabbing. Veja o exemplo.

Coloquei uma tabulação aqui, como você vê

agora tenho tudo tabulado. Pondo outra aqui, fica mais tabulado ainda. viu?

Este exemplo foi feito com o conjunto de comandos abaixo.

```
\begin{tabbing}
Coloquei uma tabula\c{c}\~ao aqui, \=como voc\^e v\^e \\
\>agora tenho tudo tabulado. \\
\>Pondo outra aqui, \=fica mais \\
\>tabulado \>ainda. \\
\& \& \&\end{tabbing}
```
Observacões:

- Os comandos  $\setminus =$ ,  $\setminus$ ' e  $\setminus$ ' têm funções novas dentro do *tabbing*. Pra fazer acentos, utilizamos então os novos comandos  $a =$ ,  $a' e' a'$ . Por exemplo, a palavra "somatório" seria digitada somat $\a$ 'orio no ambiente tabbing.
- $\bullet$  Um \= anula o \= da linha anterior. Veja o exemplo.

```
Tem uma tabulação aqui.
```

```
Veja!
```

```
Veja!
```
Veja os comandos:

Agora ela esta aqui.

```
\begin{tabbing}
Tem uma tabula\c{c}\~ao aqui.\= \\
\>Veja! \\
Agora ela est\{a'a \text{ aqui.}\}= \{ \}\>Veja!
\end{tabbing}
```
 $\bullet$  A maneira mais facil de tabular e construir uma linha "nula". Por exemplo:

```
\begin{tabbing}
engarrafo \= engarrafarei \= engarrafei \kill
ando \langle \rangle andarei \langle \rangle andei \langle \rangleolho \> olharei \> olhei \\
espirro \> espirrarei \> espirrei \\
engarrafo \= engarrafarei \= engarrafei
\end{tabbing}
```
O resultado é

ando andarei andei olho olharei olhei espirro espirrarei espirrei engarrafo engarrafarei engarrafei

Note que marcamos a tabulação com a maior palavra. No entanto para que ela não aparecesse na primeira linha, essa linha foi "anulada" com o comando  $kill$ .

Existem muitas outras facilidades fornecidas pelo ambiente tabbing. Consulte o manual  $[1, pg. 179-181]$ .

# References

- [1] Lamport, L. (1986), "Latex: A Document Preparation System", Addison-Wesley Publishing Company.
- [2] Buerger, D. J. (1990), "Latex for engineers  $\mathscr B$  scientists", McGraw-Hill Publishing Company.
- [3] Hahn, J. (1991), "Latex for Everyone", Personal Tex, Inc.